# **INTRODUCING THE 6TH GRADE STUDENTS TO COMPUTER PROGRAMS FOR NOTATION AND AUDIO EDITING THROUGH AN ELECTRONIC TEXTBOOK**

### **Krasimira Georgieva Fileva – Ruseva**

Academy of Music, Dance and Fine Arts - Plovdiv, Bulgaria krassyfilleva@abv.bg

**Abstract:** The electronic music textbook is a version of the print, which, in addition to its full pages, includes both the musical works intended for perception and the songs chosen for learning and performance. To this obligatory content in the electronic music textbook for the sixth grade of the general education school in Bulgaria, which I will analyze (Music for the 6th grade of Publishing House "Prosveta +"), the songs intended for performance by the students are recorded in two versions - with the solo party, and only the instrumental accompaniment to be used to accompany the student performances. Along with this, there are many varied tasks, questions, additional information on the subject of a particular class, castings, puzzles, crossword puzzles, games. The purpose of this richness of resources is to bring the new information as accessible, interesting, attractive as possible, so that the sixth-graders can master it permanently, reliably and with pleasure.

According to the music curriculum for 6th grade approved by the Ministry of Education and Science in Bulgaria, students should acquire the skills to download information, music, and also to use computer programs for notation and audio editing.

For this purpose, free computer programs have been selected in the electronic music textbook so that each student can get them without costing him extra money. The software that is recommended for study is accessible, intuitive, many of the important features are visible in the main window, i.e. there is no need to spend too much time to search them. The most used buttons have a similar view to those on music readers, which further provides support for the initial launch of the program. Thus, the first, surface impressions of it are of a means that will be easily recognizable and applicable, useful and fun, not inaccessible and repulsive.

In Bulgaria there are children from small villages, respectively with little chances to get familiar to computers and the Internet, as well as not many students whose mother language is not Bulgarian and who have difficulty with any new information. Many of these children are not motivated to study and very often leave school as soon as possible. For these reasons, it is particularly important to make learning information easily accessible, even if it refers to computer software; to be taught intriguingly and fascinatingly.

For training needs have been selected the following computer programs – MuseScore – for notation and recording of note text as a sound file; and Audacity - for audio editing and vocal removal from recording. At first, the way to acquire these programs is explained in detail - where and how to search them in the internet and how to install them. Following are fun exercises on downloaded music files from the Internet by students' choice, from which to remove the solo party and use the resulting accompaniment for their own performances, as well as an example of a short phrase from a samba that six-class students to rewrite in MuseScore, to save the melody as a sound file, to choose an appropriate timbre for its accompaniment, to write it, and to add simulated accompanying timbres in Audacity. The authors of the electronic textbook recommend that students work, divided into several teams, and then organize a contest for the best audio-editing.

**Keywords:** Computer programs, secondary school, electronic textbook, audio editing, notation.

## **ЗАПОЗНАВАНЕ НА УЧЕНИЦИТЕ ОТ 6. КЛАС С КОМПЮТЪРНИ ПРОГРАМИ ЗА НОТОПИС И АУДИОРЕДАКТИРАНЕ ЧРЕЗ ЕЛЕКТРОНЕН УЧЕБНИК**

### **Красимира Георгиева Филева-Русева**

Академия за музикално, танцово и изобразително изкуство – Пловдив, България krassyfilleva@abv.bg

**Резюме:** Електронният учебник по музика представлява вариант на печатния, който, освен неговите пълни страници включва и музикалните произведения, предвидени за възприемане, и песните избрани за заучаване и изпълнение. Към това задължително съдържание в електронния учебник по музика за шести клас на общообразователното училище в България, който ще разгледам (Музика за 6. клас на издателство "Просвета +"), песните предвидени за изпълнение от учениците са записани в два варианта – и със солова партия, и само инструменталният акомпанимент, който да се ползва за съпровождане на ученическите изпълнения.

Отделно са поместени много и разнообразни задачи, въпроси, допълнителни сведения по темата на конкретно учебно занятие, кастинги, пъзели, кръстословици, игри. Целта на това разнообразие от ресурси е да се поднесе новата информация максимално достъпно, интересно, атрактивно, така че шестокласниците да я усвоят трайно, надеждно и с удоволствие.

Според учебната програма по музика за 6. клас, одобрена от Министерството на образованието и науката в България, учениците трябва да придобият умения да изтеглят от интернет необходима информация, музика, а също и да си служат с компютърни програми за нотопис и аудиоредактиране.

За тази цел в електронния учебник по музика са избрани безплатни компютърни програми, за да може всеки ученик да си ги набави без това да му струва допълнителни средства. Софтуерът, който се препоръчва за изучаване, е достъпен, интуитивен, голяма част от важните функции са видими в основния прозорец, т.е. не е необходимо да се изразходва излишно време в търсенето им. Най-използваните бутони имат сходен изглед с тези на устройства за четене на музика, което допълнително създава опора при първоначалното стартиране на програмата. Така най-беглите впечатления от нея са за средство, което ще бъде лесно опознаваемо и използваемо, полезно и забавно, а не недостъпно и отблъскващо.

В България има деца от малки селища, съответно с неголеми шансове да познават компютър и интернет, както и немалко ученици, чийто майчин език не е български и които се справят трудно с всяка нова информация. Голяма част от тези деца не са мотивирани да учат и много често напускат училище при първа възможност. По тези причини е особено важно да се направи учебната информация леко достъпна, дори тя да се отнася за компютърен софтуер; да се поднесе интригуващо и увлекателно.

За нуждите на обучението са избрани програмите MuseScore – за нотопис и запис на нотен текст като звуков файл; и Audacity – за аудиоредактиране и премахване на вокал от запис. Отначало подробно е обяснен начинът за придобиване на тези програми – къде и как да се търсят в интернет и как да се инсталират. Следват забавни упражнения върху изтеглени от интернет файлове с музика по избор на класа, от които да премахнат соловата партия и да използват получения съпровод за собствени изпълнения, както и с пример на кратка фраза от самба, която шестокласниците да препишат в MuseScore, да я запазят като звуков файл да изберат подходящ тембър за акомпанимента ѝ и да го нотират, и да добавят симулиран от тях съпровождащ тембър в Audacity. Авторите на електронния учебник предлагат на учащите да работят, разделени на няколко екипа, след което да се организира конкурс за най-сполучлива аудиоредакция.

**Ключови думи:** Компютърни програми, общообразователно училище, електронен учебник, аудиоредактиране, нотопис

### **1. УВОД**

Електронният учебник по музика представлява вариант на печатния, който, освен неговите пълни страници включва и музикалните произведения, предвидени за възприемане, и песните избрани за заучаване и за изпълнение. Към това задължително съдържание в електронния учебник по музика за шести клас на общообразователното училище в България, който ще разгледам, песните предвидени за изпълнение от учениците са записани в два варианта – и със солова партия, и само инструменталният акомпанимент, който да се ползва за съпровождане на ученическите изпълнения. За нуждите на обучението са поместени също голям брой и разнообразни задачи, въпроси, допълнителни сведения по темата на конкретно учебно занятие, кастинги, пъзели, кръстословици, игри. Целта на това разнообразие от ресурси е да се поднесе новата информация максимално достъпно, интересно, атрактивно, така че шестокласниците да я усвоят трайно, надеждно и, не на последно място, с удоволствие.

В съзвучие с изискванията на учебната програма по музика за 6. клас, одобрена от Министерството на образованието и науката в България, учениците трябва да усвоят уменията да изтеглят от интернет полезна за учебния процес информация, както и музика. Шестокласниците трябва също така да магот да си служат с компютърни програми за нотопис и за аудиоредактиране.

За тази цел в електронния учебник по музика са подбрани подходящи безплатни компютърни програми, за да успее всеки ученик да си ги набави без това да му коства допълнителни средства. Препоръчваният за изучаване софтуер, е достъпен, интуитивен, не без значение и е фактът, че голяма част от важните функции на програмите са видими в основния прозорец. Така не е необходимо да се изразходва излишно време в търсенето им. Най-използваните бутони имат сходен изглед с тези на устройства за четене на музика, което допълнително създава опора и впечатление за "приятелска среда" при първоначалното стартиране на програмата. Така най-беглите впечатления от нея са за средство, което ще бъде лесно опознаваемо и използваемо, полезно и забавно, а не недостъпно и отблъскващо.

### **2. ПРЕДМЕТ, ЦЕЛ, ЗАДАЧИ НА ИЗСЛЕДВАНЕТО**

Предмет на това изследване е електронният учебник по музика, част от учебния комплект Музика за 6. клас на издателство "Просвета +" [13].

Цел на изследването е представянето на подходи за ефективно усвояване умението за ползване от учениците на компютърни програми за нотопис и аудиоредактиране.

Конкретни задачи са:

1. Да се проучи достъпността на избрания софтуер спрямо възможностите на ученици от шести клас.

2. Да се установи дали шестокласниците, използвайки избраните програми, могат да получат изискваните в учебната програма за шести клас умения да си служат със софтуер за аудиоредактиране и нотопис.

#### **3. ЗАПОЗНАВАНЕ СЪС СОФТУЕР ЗА АУДИОРЕДАКТИРАНЕ**

В България има деца от малки изолирани селища, от изостанали в икономическо отношение райони, съответно с неголеми шансове да познават компютър и интернет. Има също и ученици, чийто майчин език не е български и които се справят трудно с всяка нова информация. Голяма част от тези деца не са мотивирани да учат и много често напускат училище при първа възможност. Част от усилията такива ученици да се задържат в училище е, учебната информация да се направи леко достъпна и, дори тя да се отнася за компютърен софтуер, да се поднесе по начин, който няма да обезкуражи неопитните деца, а ще направи занятията с компютърни програми интригуващи и увлекателни.

За целите на обучението за усвояване на умения за аудиоредактиране и премахване на вокал от запис авторите на учебния комплект препоръчват безплатната компютърна програма Audacity. В електронния учебник е поместена въвеждаща информация, където подробно е обяснен начинът на придобиване на тази програма – къде и как младежите да я търсят в интернет и как да си я инсталират. Следват изчерпателни упътвания за основните функции на програмата. За командите, които се изпълняват чрез бутони, видът на конкретния бутон е описан с думи и, отделно, показан като снимка. Пояснено е точно какво се изпълнява с този бутон. За функциите, които са достъпни от менюта е указан точният път за намиране на конкретната команда, като поясненията съдържат както английския текст (за учениците, които говорят английски и са инсталирали вариант на софтуера на английски), така и превод на всяка команда на български, необходим на учениците, които изучават различни чужди езици, както и на тези, които имат затруднения с ползване на латиница. Шестокласниците са насочени отначало към най-елементарни задачи: да отварят и прослушват наличен звуков файл (в Audacity е достатъчно да се завлачи с мишката иконата му в работния плот, след което да се натисне бутонът за възпроизвеждане), при което е указано, какво представят двете криви на графиката, която се появява – в горната част на прозореца е изобразен левият канал, а в долната част – десният канал. На този начален етап шестокласниците усвояват също избиране на отделен сегмент от графиката, с който да се работи впоследствие, увеличаване и умаляване на изгледа, запазване само на определен, избран от тях сегмент, като всичко останало се изтрива, добавяне на ефект на затихване на звука в края на записа.

Следващият етап включва усвояване на умение за запис на живи изпълнения, премахване на шум от създадения запис и, особено интригуващата възможност за изтриване на вокалната партия от аудиофайл, за да могат учащите да ползват инструменталния съпровод за свои изпълнения. Вълнуваща въображението е също възможността да се извлече само звукът от видеоклип. Учениците усвояват също и промяна на темпо, както и експортиране в различни аудио формати и запис на аудио файл на компактдиск.

Усвояването на тези умения за работа с Audacity е свързано със забавни упражнения върху изтеглени от интернет файлове с музика по избор на класа, от които да се премахне соловата партия и, по желание, да се запише изпълнение на песента на ученик с получения съпровод.

#### **4. ЗАПОЗНАВАНЕ С КОМПЮТЪРНА ПРОГРАМА ЗА НОТОПИС**

За нуждите на обучението за усвояване на нотопис и запис на нотен текст като звуков файл е избрана програмата MuseScore. При първите опити да си служат с нея, шестокласниците научават, как да отварят и затварят съществуващ файл, как да използват настройките за да създадат нов работен лист, включващ нотиране за няколко изпълнителя, тоналност, размер и продължителност (в тактове) на нотния пример, как да запишат своята мелодия, акомпанирана от избрания от тях инструментален състав. На този етап важно е да се усвои начинът за контрол върху правилността на записваното (в софтуера е предвидена възможността да се проверява по слух точността на нотирането), възможността да се коригира грешка в изписване на тонова височина и на трайност, както и да се добавят алтерации. Естествено, тези необходими функции на MuseScore се изучават от учениците. Елемент от началния етап на работа е и усвояване на възможността за

прослушване на нотираната мелодия.

След тези начални опити за ползване на MuseScore шестокласниците научават, как да задават темпо, да добавят нови инструменти към изпълнителския състав, да създадат звуков файл от нотния пример, който са написали, да го запазят в аудио формат.

Новият етап на работа с MuseScore включва задача за преписване на едногласна мелодия (фигура 1), която да се разнообрази ритмически, за да зазвучи като популярна песен, да се добави подходящ съпровод на ударни инструменти, като се изпробват няколко различни варианта, да се промени тембърът, който изпълнява мелодията (тук са подсказани няколко идеи, но може да се предпочете различно решение, ако то е поудачно), при необходимост да се промени и темпото (то може да се задава в цифри – удари в минута, или, с не толкова прецизния, но по-интуитивен подход – с италиански термини). Ако учениците са изпълнявали задачата, разделени на екипи, целият клас прослушва записите и избира най-добрия, който се запазва като звуков файл.

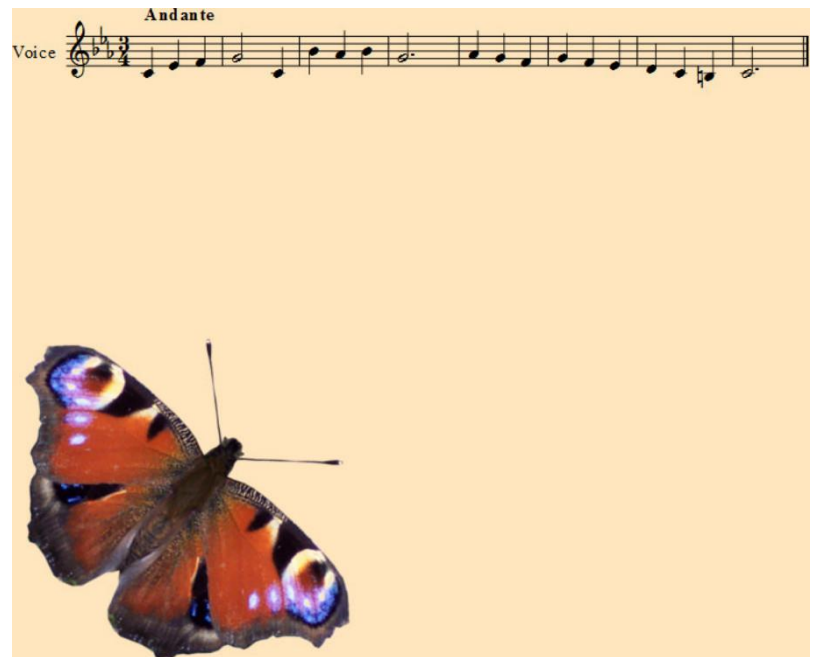

*Фигура 1 Мелодия за промяна до получаване на популярна песен при изучаване на нотопис*

### **5. ОБОБЩАВАНЕ НА ПРИДОБИТИТЕ УМЕНИЯ**

Последната задача от това занятие, която обобщава опита на шестокласниците и с двете компютърни програми, е по-сложна, затова към нея в електронния учебник също са поместени детайлни упътвания. Задачата започва с изискването да се нотира в Muse Score една фраза от самба, която е зададена и като звук (тембър на китара), и като нотен запис (фигура 2). По свое желание учащите избират, кой образец им е полесно да ползват, а при необходимост могат да се ползват и двата варианта. Изисква се да се зададе конкретно темпо, означено с цифри и файлът да се запише като звуков. Така създаденият работен файл трябва да се отвори в Audacity. Там се настройва темпо, което да съвпада с това на създадения аудио запис (фразата от самба), симулира се тембър на ударен инструмент, който ще съпровожда, като за него се задават: закъснение на първия удар, за да се получи синхрон с китарата, тъй като тя зазвучава на ауфтакт, характеристика на плътността на удара, резонанс, тонова височина при силния метричен момент (тук, въпреки че е зададена ориентировъчна стойност, на младежите се препоръчва да опитат няколко различни настройки, защото, дори и най-малка промяна на височината, която се задава в цифри – честота на трептения, промяната е значителна), тонова височина при слаб метричен момент, която, по желание също могат да настройват самостоятелно. Създава се нова звукова писта. Докато този файл все още е отворен, в Muse Score върху отделен нотен лист се нотира съпровод за ударни инструменти (или, при необходимост, се преписва този от примерната партитура – фигура 3), шестокласниците се научават да нотират за ударен инструмент с неопределена тонова височина, задават същото темпо, като това на фразата самба и записват

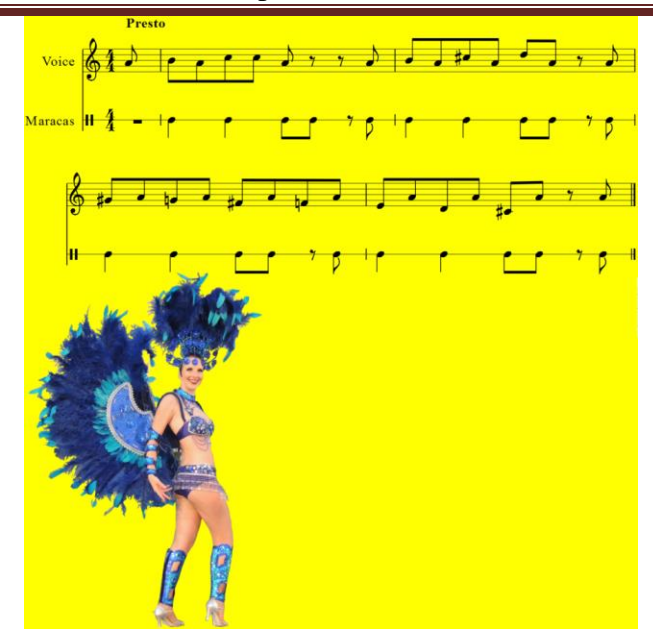

файла в звуков формат. Този файл се копира в новата, до момента празна звукова писта, която учащите създадоха в Audacity, синхронизира се началният момент на новата писта със съществуващия запис, полученият резултат се прослушва и записва. Авторите на електронния учебник препоръчват, в зависимост от възможностите на класа, учащите да работят разделени на няколко екипа, да прослушват междинните звукови резултати, които получават при отделните етапи на работа с тази задача, да пробват няколко различни настройки, при което възможностите на програмите се изясняват много по-пълно и отделните действия се запаметяват по-трайно, след което да си организират конкурс за най-сполучлива аудиоредакция.

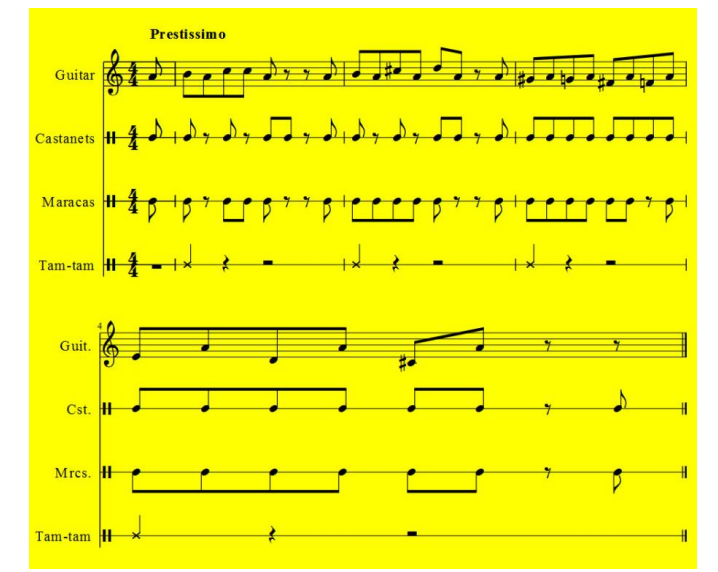

*Фигура 2 Фраза за нотиране в Muse Score и аудиоредактиране в Audacity*

*Фигура 3 Партитура за нотиране за ударен инструмент с неопределена височина*

#### **6. ИЗВОДИ**

1. Предложеният чрез електронния учебник за 6. клас на общообразователното училище софтуер е достъпен за изучаване от учениците от саответната възраст и подходящ за усвояване от учащи със слаби компютърни умения.

2. Знанията и уменията, които се придобиват чрез занятия по предложените в електронния учебник

задачи, удовлетворяват изискванията, заложени в учебната програма. Получават се полезни умения, които са приложими и в бъдещите занятия на шестокласниците, както и в живота.

3. Новата информация е поднесена увлекателно, потърсени са възможности и за собствен избор на музика, върху която да се работи, а предвидените конкурси допълнително стимулират учениците.

#### **ЛИТЕРАТУРА**

- [1] Баренбойм, Л. Элементарное воспитание по системе Карла Орфа, Москва, 1977
- [2] Бижков, Г., Методология и методи на педагогическите изследвания. София, 1995
- [3] Димитрова, С., Образованието в света и електронните учебници (1. 4. клас). Варна, 2016
- [4] Филева, Красимира Георгиева. Методи за изясняване характера на музикална творба. В: Материали от международна конференция. Правец, 2006
- [5] Fileva-Ruseva, Krasimira Georgieva. Increasing the Quality and Enhancing Musical Auditory Notions through Professional Training in Piano. International Journal of Literature and Arts. Special Issue: Musical Theory, Psychology and Pedagogy. Vol. 2, No. 5-1, 2014, pp. 25-32. doi: 10.11648/j.ijla.s.2014020501.15
- [6] Fileva-Ruseva, Krasimira Georgieva. Teaching the Rondo and Variation Form in the Textbook of Music for the 5th Grade of the Bulgarian General Education Schools. International Journal of Literature and Arts. Special Issue: Musical Theory, Psychology and Pedagogy. Vol. 2, No. 5-1, 2014, pp. 14-19. doi: 10.11648/j.ijla.s.2014020501.13
- [7] Fileva-Ruseva, Krasimira Georgieva. The Idea of Beauty in the Piano Cycle "Childhood Birds" by Konstantin Iliev. International Journal of Literature and Arts. Special Issue: Musical Theory, Psychology and Pedagogy. Vol. 2, No. 5-1, 2014, pp. 1-7. doi: 10.11648/j.ijla.s.2014020501.11
- [8] Fileva-Ruseva, Krasimira Georgieva. The Emotional World of the Musical Work, Reflected in an Educational Video Clip. International Journal of Literature and Arts. Special Issue: Musical Theory, Psychology, Pedagogy and Performing. Vol. 3, No. 5-1, 2015, pp. 62-71. doi: 10.11648/j.ijla.s.2015030501.19
- [9] Филева, К. Възпитанието чрез електронен учебник по музика за 5. клас на СОУ. В: International Journal Knowledge, vol. 13. 2. Skopje, 2016
- [10]Форсайт, Р. П., Електронното обучение теория и практика. Аспекти на педагогическия дизайн. София, 2011
- [11]Иванов, И., Теории за образованието. Шумен, 2000
- [12]Маринчевска, Надежда. Квадрати на въображението. С. 2005.
- [13]Минчева, П., К. Филева, С. Христова. Учебник по музика за 6. клас на СОУ. С. 2017
- [14]Mincheva, Penka Pencheva. Teaching Creative Abilities of Children in Music Education in the General School. International Journal of Literature and Arts. Special Issue: Musical Theory, Psychology, Pedagogy and Performing. Vol. 3, No. 5-1, 2015, pp. 31-36. doi: 10.11648/j.ijla.s.2015030501.14
- [15]Минчева, П. Музикалното възпитание в общообразователното училище. София, 2009
- Минчева, П. Методика на обучението по солфеж. Пловдив, 2006
- [16]Минчева, П. Музиката и интелектът. София, 1994
- [17]Назайкински, Е. Логика музыкальной композиции. Москва, 1982
- [18]Тарасова, К. Онтогенез музыкальных способностей. Москва, 1988
- [19]Уилкс, Ф. Интелигентните емоции. София, 2003